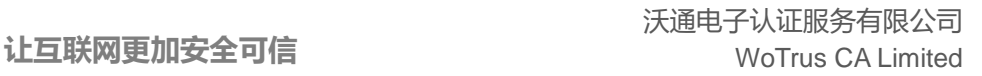

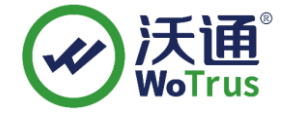

# **Domino SSL** 证书安装文档

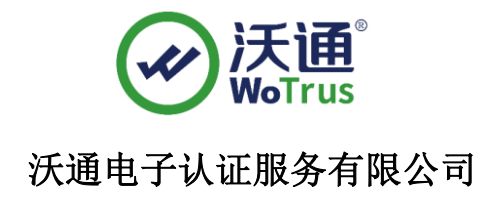

**WoTrus CA Limited**

©2004-2017 沃通电子认证服务有限公司 WoTrus CA Limited All Rights Reserved

地址: 中国深圳市南山区南海大道 1057 号科技大厦二期 A 座 502 インスタン インスタン タイン 第 1 页

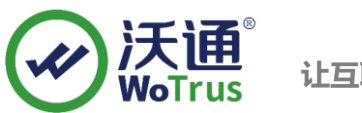

## 目录

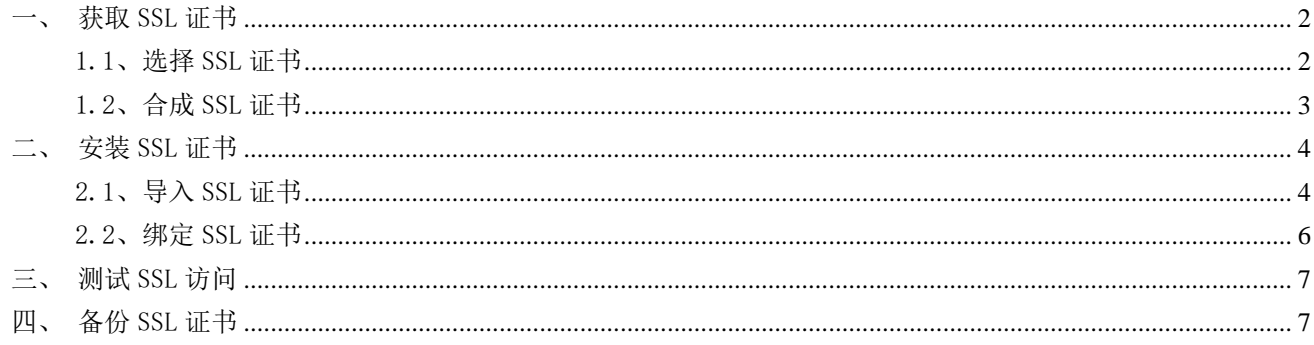

## 技术支持联系方式

技术支持邮箱: supp3@wotrus.com 技术支持热线电话: 18822828659 / 0755-26027827 技术支持网页: https://bbs.wosign.com 公司官网地址: https://www.wosign.com

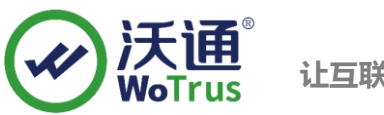

# <span id="page-2-0"></span>一、获取 SSL 证书

## 1.1、创建密钥环文件

<span id="page-2-1"></span>Domino 服务器部署不支持导入外部或第三方生成的私钥文件,需要在 Domino 服务器上创建私钥文件。 1) 打开 Lotus Domino 管理客户端, 选择"文件"-"应用程序"-"打开", 然后选择"服务器证书 管理"应用程序(certsrv.nsf),点击"Create Key Ring":

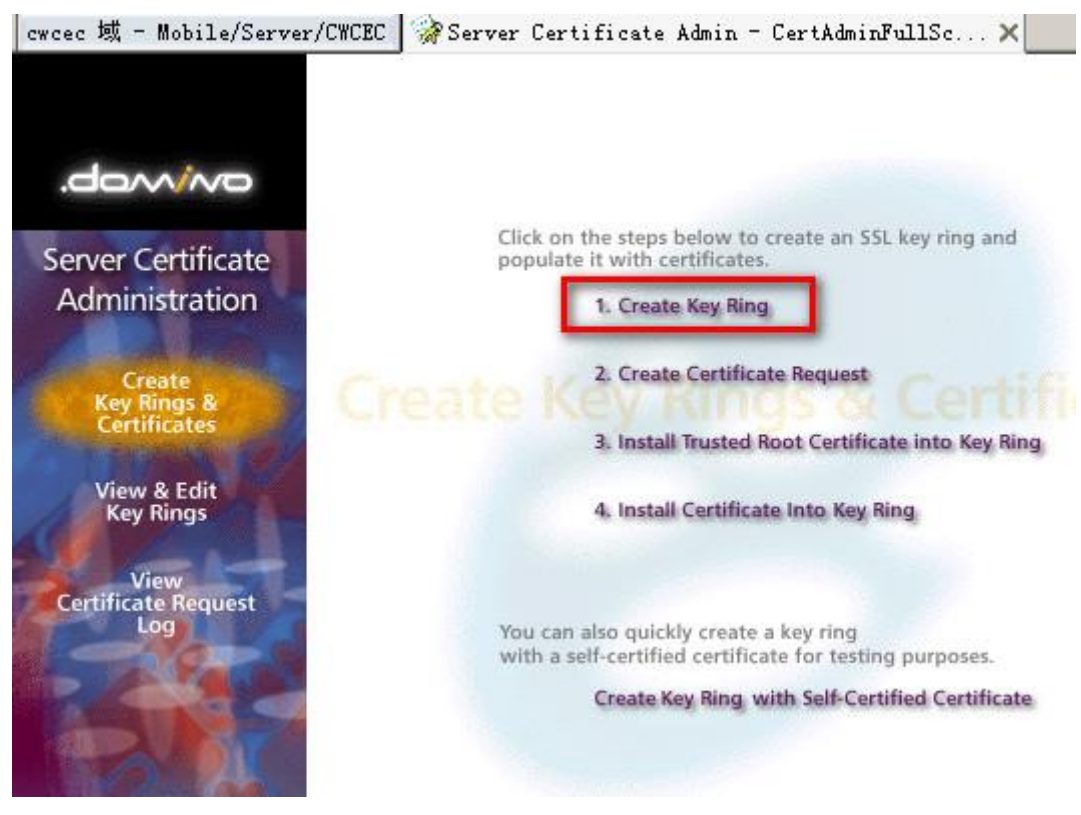

2) 填写服务器密钥环信息:

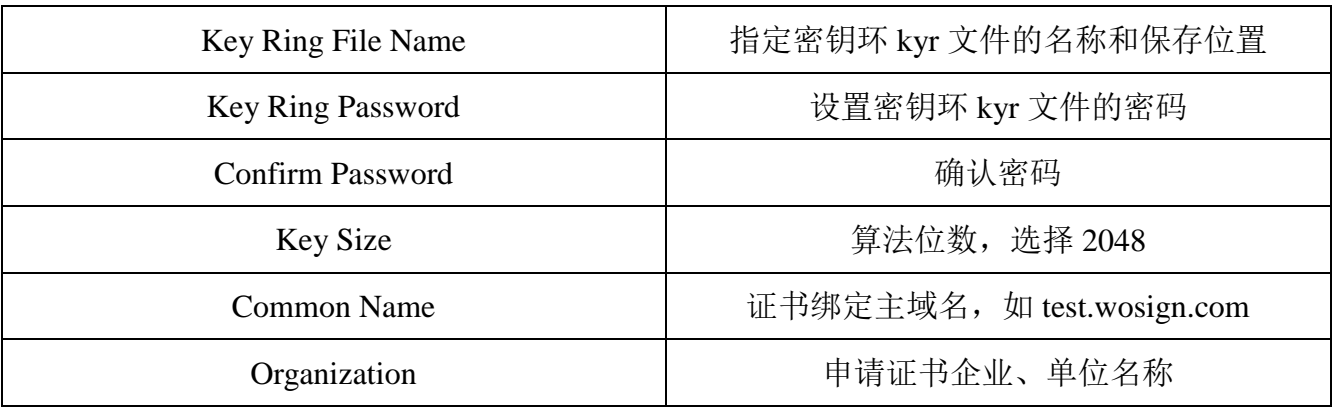

地址:中国深圳市南山区南海大道 1057 号科技大厦二期 A 座 502 第 3 页

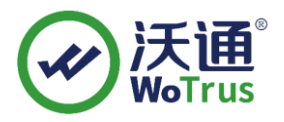

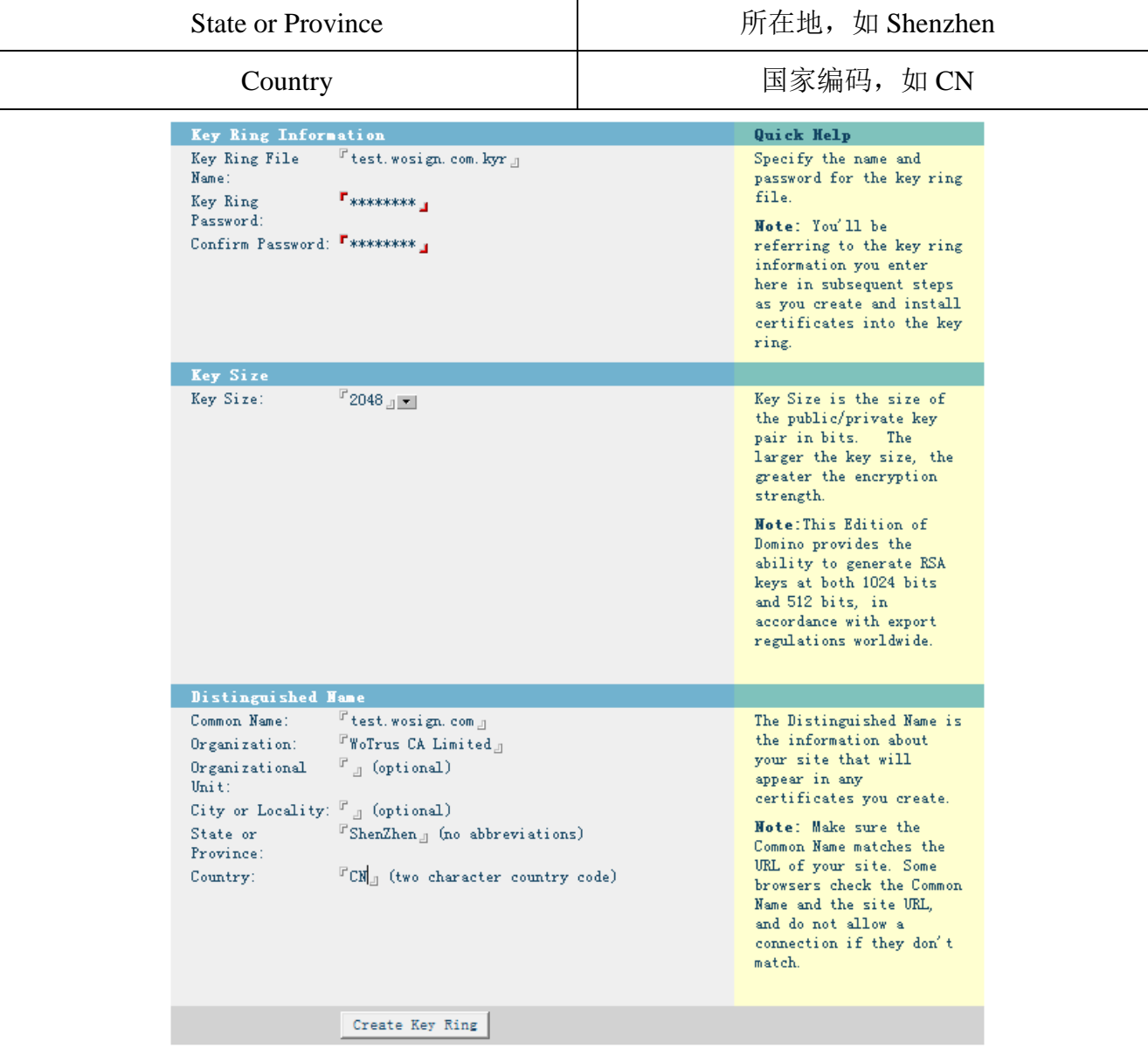

填写完成以上信息后,点击页面最下方的"Create Key Ring"按钮,在随后弹出的窗口,点"确定", 服务器密钥环文件就创建好了。

## 1.2、创建 CSR 文件

<span id="page-3-0"></span>1) 点击"Create Certificate Request",生成 CSR。

地址:中国深圳市南山区南海大道 1057 号科技大厦二期 A 座 502  $\pm 1$  and  $\pm 2$  and  $\pm 3$  and  $\pm 4$  页

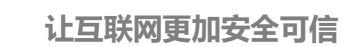

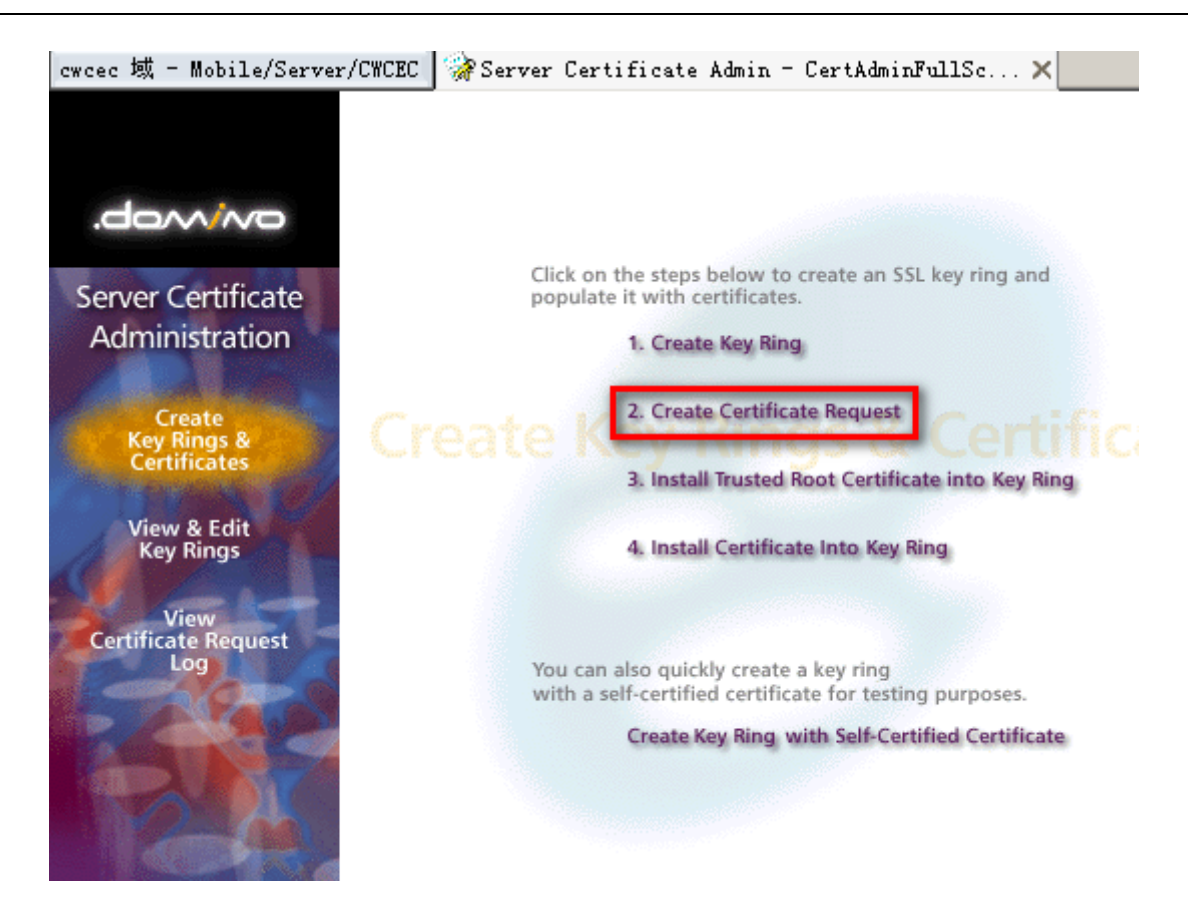

2) 选择之前创建密钥环文件,方式 Method 选择 "Paste into from on CA's site",点击 "Create Certificate Request",输入密钥环密码。

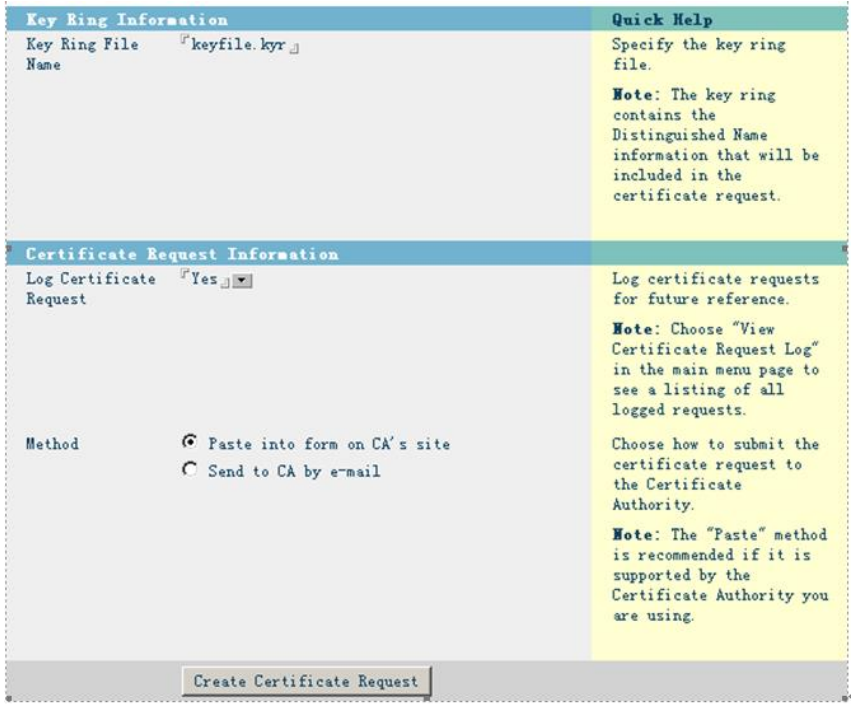

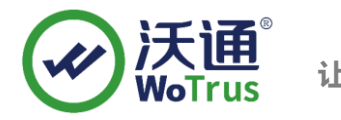

#### 3) 复制 CSR 内容,提交到沃通申请证书 CSR 提交界面。

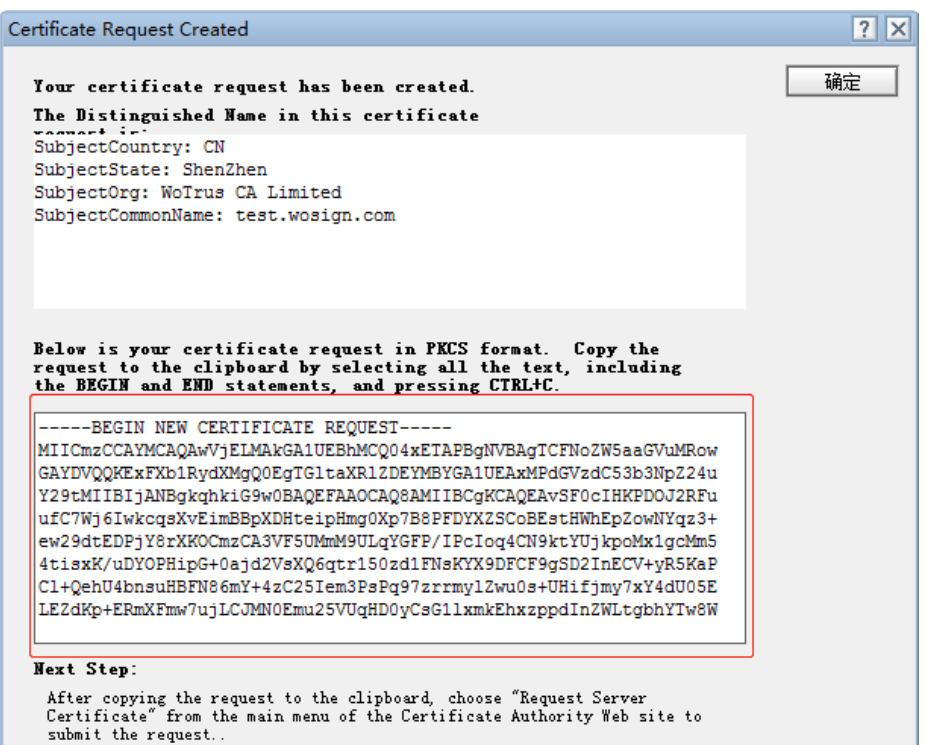

# <span id="page-5-0"></span>二、安装 SSL 证书

### 2.1、获取 SSL 证书

<span id="page-5-1"></span>成功在沃通申请证书后,会得到一个.zip 压缩包文件,解压后得到四个文件夹(见图 1),不同服务器或

设备要求不同的格式,Domino 服务器需要用到 OtherServer 中的证书,如图 1:

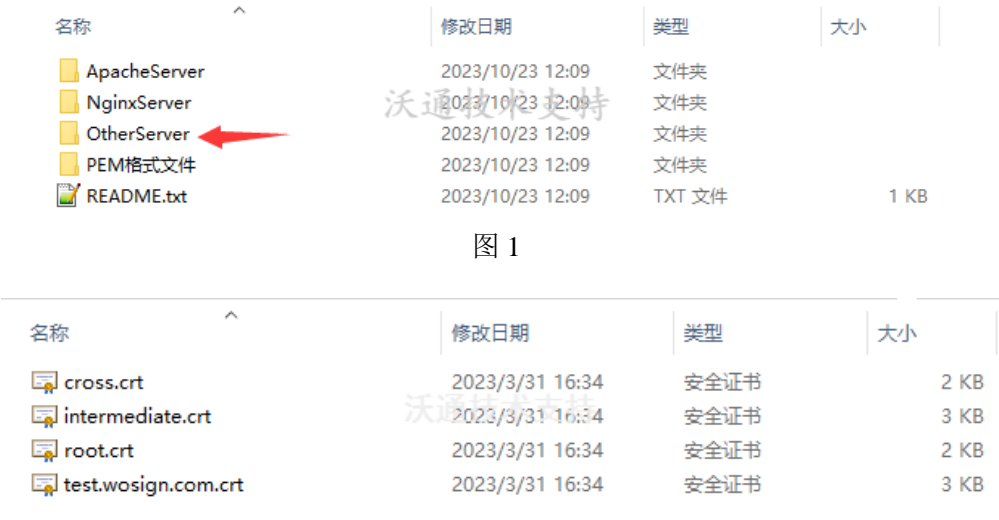

地址:中国深圳市南山区南海大道 1057 号科技大厦二期 A 座 502  $\pm 1$  and  $\pm 2$  and  $\pm 6$   $\overline{5}$ 

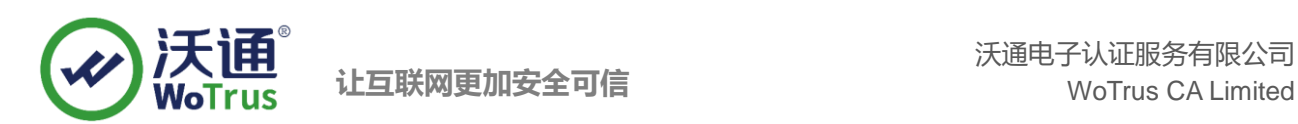

### 2.2、导入 SSL 证书

1) 点击"Install Trusted Root Certificate Into Key Ring"

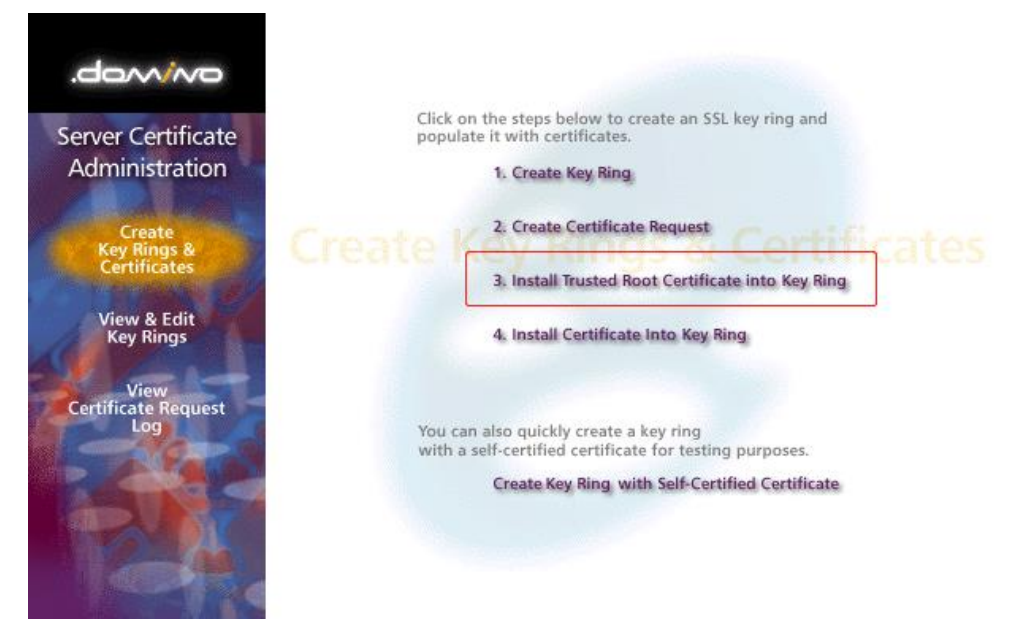

2) 将证书按照 root. crt-->cross. crt-->intermediate. crt 的顺序, 依次导入密钥环文件中, 导入时

支持选择文件和粘贴内容两种方式,导入过程中需输入密钥环密码。

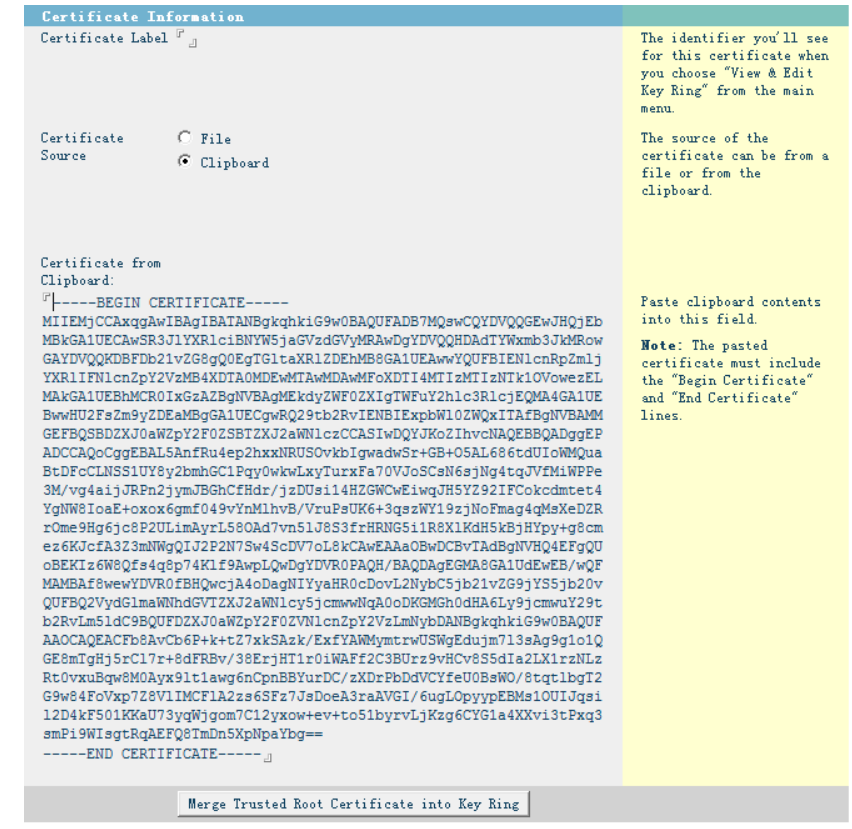

地址: 中国深圳市南山区南海大道 1057 号科技大厦二期 A 座 502 アンファンス アンファンス タイランス 第 7 页

3) 点击"Install Certificate Into Key Ring",将用户证书公钥 domain.com.crt 文件导入密钥环

文件中,导入过程中需输入密钥环密码。

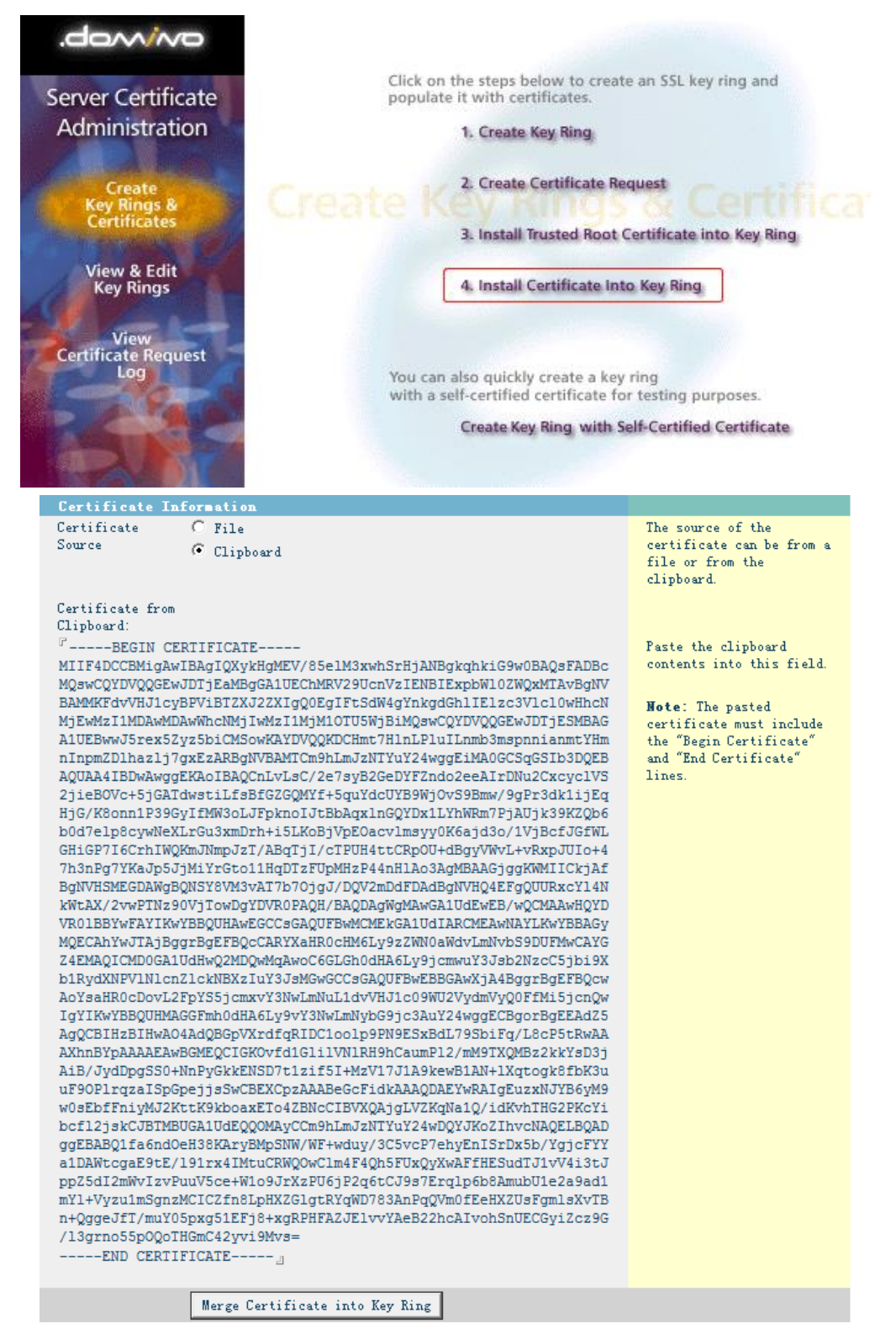

地址: 中国深圳市南山区南海大道 1057 号科技大厦二期 A 座 502 またはない インスタン あいりょう 第 8 页

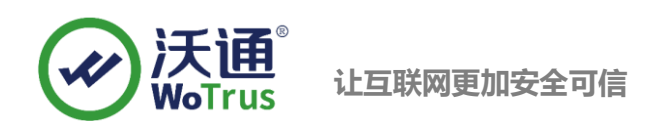

### 2.3、配置 SSL 证书

1) 将导入证书后的密钥环文件到服务器数据目录下(IBM/[Lotus]/Notes/Data),密钥环文件包含

keyfile.kyr 和 keyfile.sth。

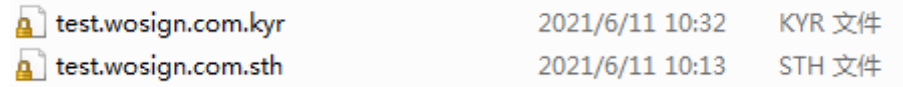

2)打开服务器配置文档,选择"端口"- "Internet 端口"选项卡,选择密钥环文件进行配置。

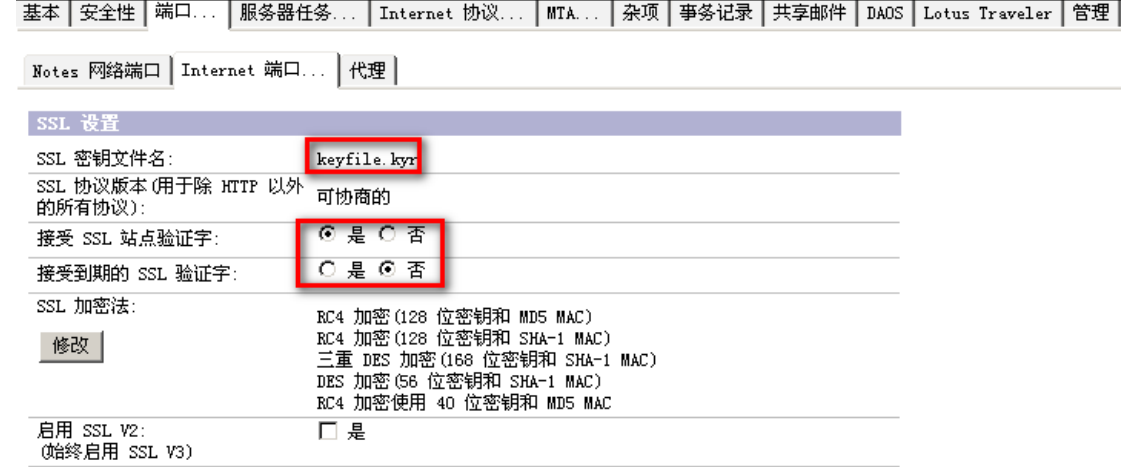

### <span id="page-8-0"></span>三、测试 SSL 访问

打开浏览器,输入 https://test.wosign.com(证书绑定的实际域名),如浏览器地址栏显示加 密小锁,则表示证书配置成功。

### <span id="page-8-1"></span>四、备份 SSL 证书

请将下载的. zip 压缩包和自主生成的私钥. key 文件备份, 以防丢失, 影响后续使用!